## **-Yolculuk** Göstergeler *(Devam ediyor)*

Kalan mesafe [-Yolculuk] değerini de ayarlayabilirsiniz.

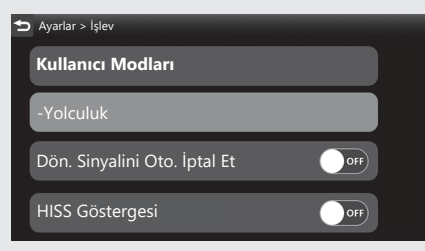

- a [ Yolculuk] öğesini seçiniz **ENT** düğmesine basınız.
- **a din** sol/sağ seçme anahtarının diveya düğmesini kullanarak rakamları seçiniz.
- **3** Değeri artırmak için: İstenen değer görününceye kadar \\ vukarı seçme düğmesine basınız. Değeri azaltmak için: İstenen değer görününceye kadar  $\sqrt{\phantom{a}}$ aşağı seçme düğmesine basınız.

 $\triangleright$  Değeri hızlı ileri almak için  $\triangleright$  yukarı veya aşağı seçme düğmesine basınız ve basılı tutunuz.

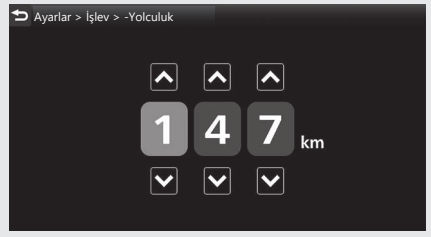

4 Sürüş bilgilerine, önceki ekrana veya Ana ekrana dönün. S. 40 Yukarıdaki ayarları dokunmatik ekranı kullanarak da yapabilirsiniz.

**Ayar aralığı:** 000 ila 999 **Varsayılan:** 000